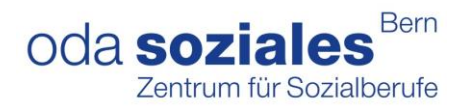

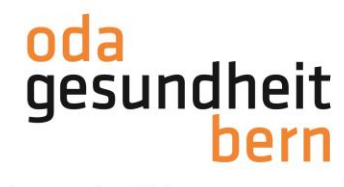

## **PkOrg ¦ AGS ¦ Anleitung BB**

## **Aufgabenstellung**

Die Aufgabenstellung muss **spätestens fünf Wochen** vor dem Prüfungstermin eingegeben werden.

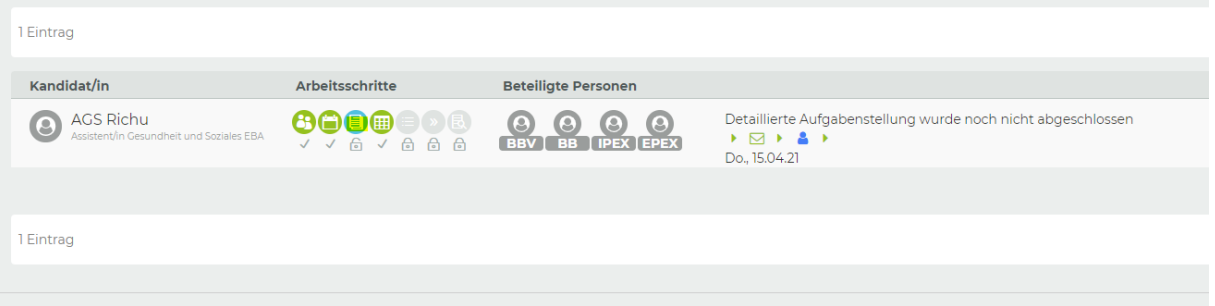

Sie wählen die Handlungskompetenzen aus, welche an der IPA geprüft werden sollen. Beachten Sie, dass keine Präzisierungen gemacht werden dürfen. Sie haben die Möglichkeit die Aufgabenstellung vorerst zu «Zwischenspeichern».

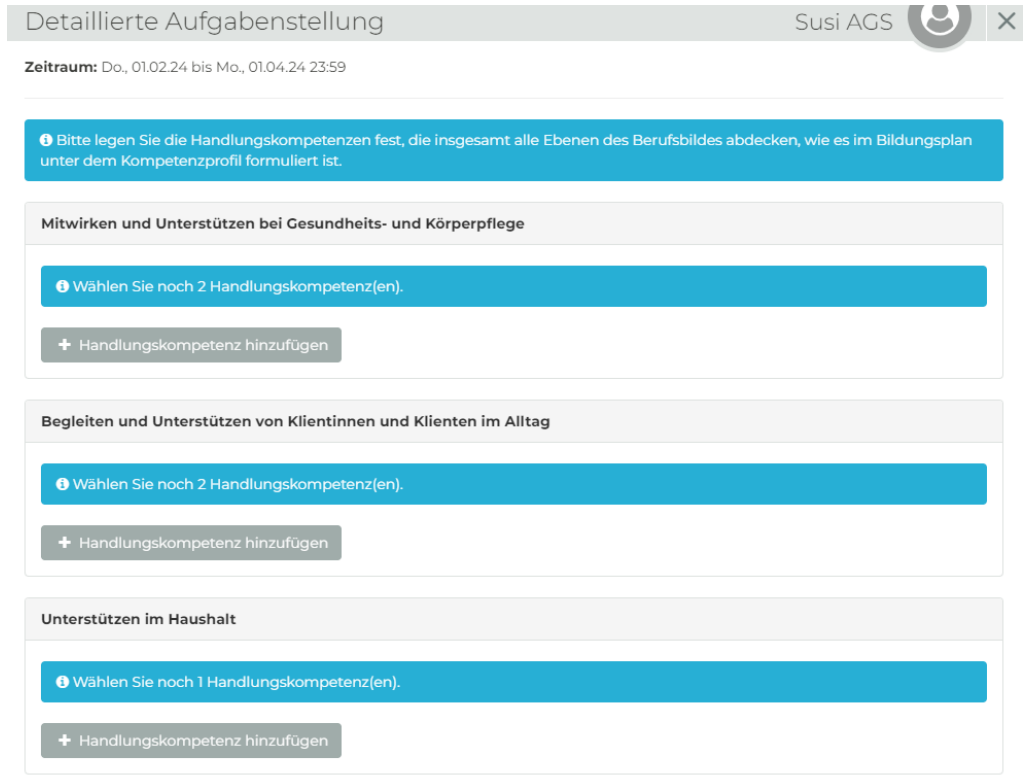

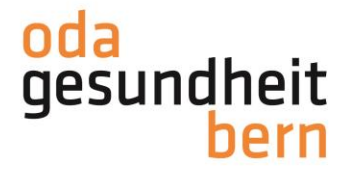

Wenn Sie mit der Aufgabenstellung zufrieden sind und diese vollständig ist, können Sie auf «Speichern und signieren» klicken.

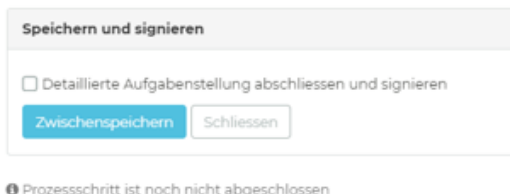

Sollte ein Pflichtfeld noch nicht vollständig ausgefüllt sein, so wird dies entsprechend angezeigt

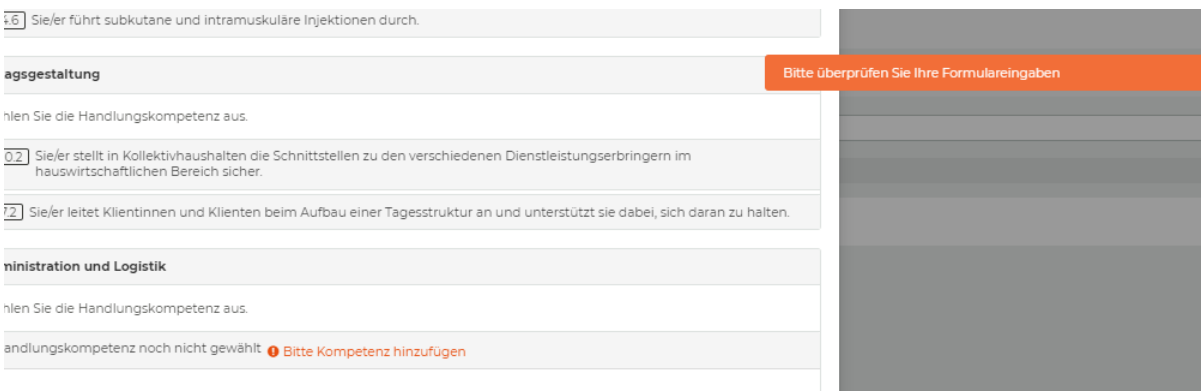

Durch diese Signatur wird eine Benachrichtigung per Mail an die beiden PEX ausgelöst. Diese können nun Validieren.

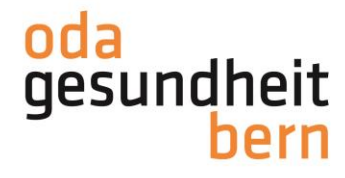

## **Validierung der Aufgabenstellung**

Beim Prozessschritt Validierung können die iPEX und ePEX die Freigabe machen, Fragen stellen oder die Aufgabenstellung zurückweisen. Wird die Aufgabenstellung von beiden Experten zurückgewiesen bedeutet dies, dass Sie als BB die Aufgabenstellung wieder anpassen/ändern und nach den Anpassungen wieder signieren müssen. Ebenfalls muss von beiden Experten die Aufgabenstellung freigegeben werden, falls diese mit der Aufgabenstellung einverstanden sind.

**Sobald die Validierung durch die Experten abgeschlossen ist,** (die Aufgabenstellung muss von beiden Experten freigegeben werden) können Sie unter dem Arbeitsschritt «Durchführung» die Besprechung der Kompetenzen (21 Tage vor dem IPA-Datum) signieren, welche mit Ihrem Kandidaten erfolgt.

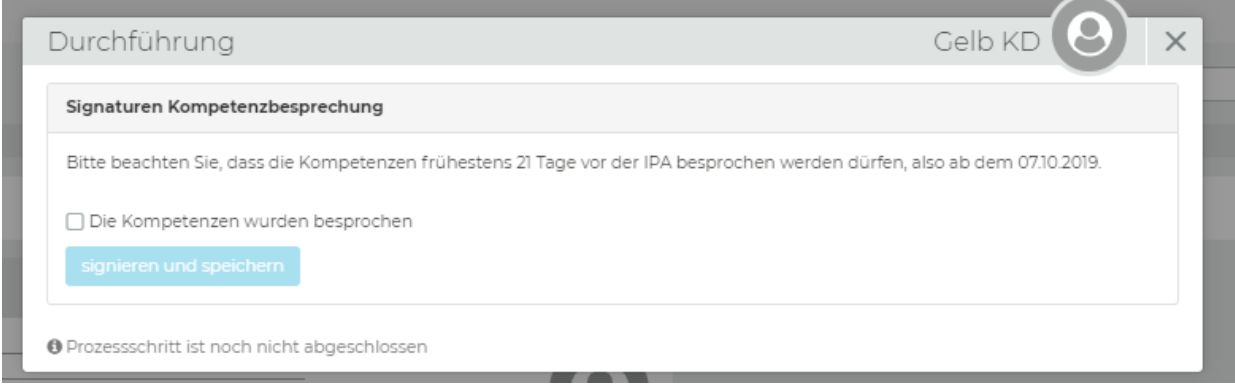

Nach der Signatur der Kompetenzenbesprechung erstellen die BB die Ablaufplanung.

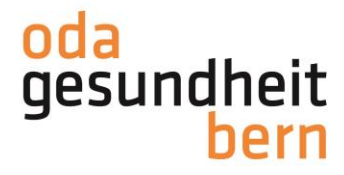

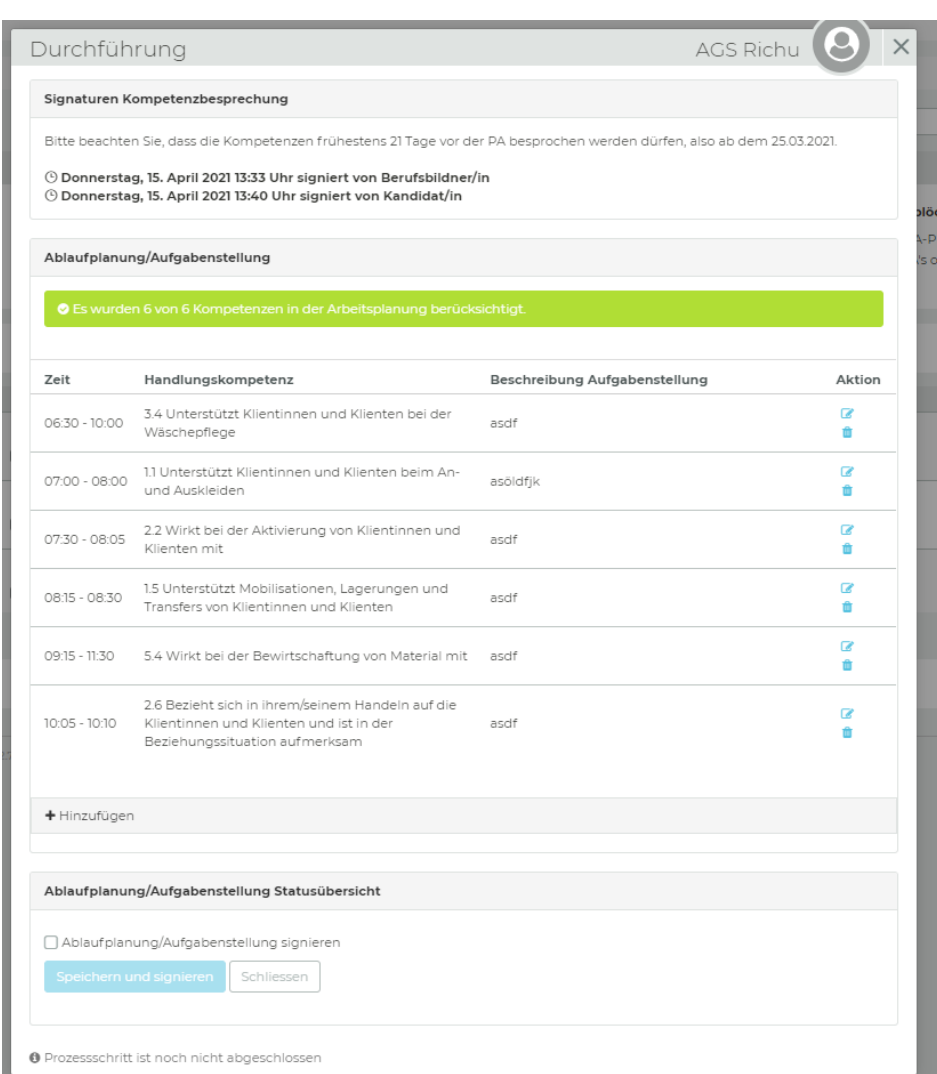

## **Durchführung / Ablaufplanung erstellen**

Mit «Hinzufügen» werden die einzelnen Positionen erstellt. Diese können, solange Sie nicht speichern und signieren, jederzeit wieder überarbeitet/geändert/gelöscht werden. **Beachten Sie bitte, dass es keine zeitlichen Überschneidungen gibt.** Sind Sie mit der Ablaufplanung fertig und haben diese mit der Kandidatin/dem Kandidaten besprochen (spätestens 1 Tag vor der IPA) schliessen Sie die Ablaufplanung bitte ab und signieren Sie diese. Einer der Experten (iPEX oder ePEX) müssen signieren und danach der Kandidat.

Alle Dokumente zur IPA finden Sie im Dokumentenpool.

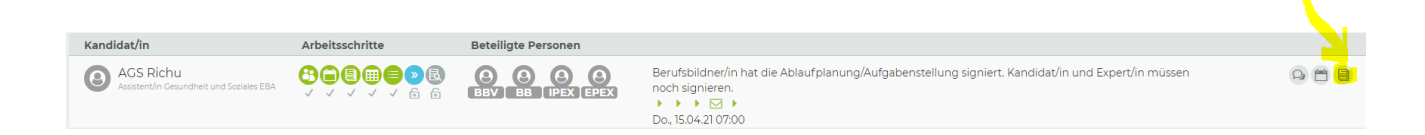